# Coles Supplier Portal

# Frequently Asked Questions

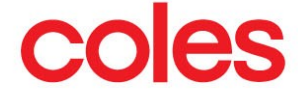

# **Coles Supplier Portal FAQs**

# **Contents**

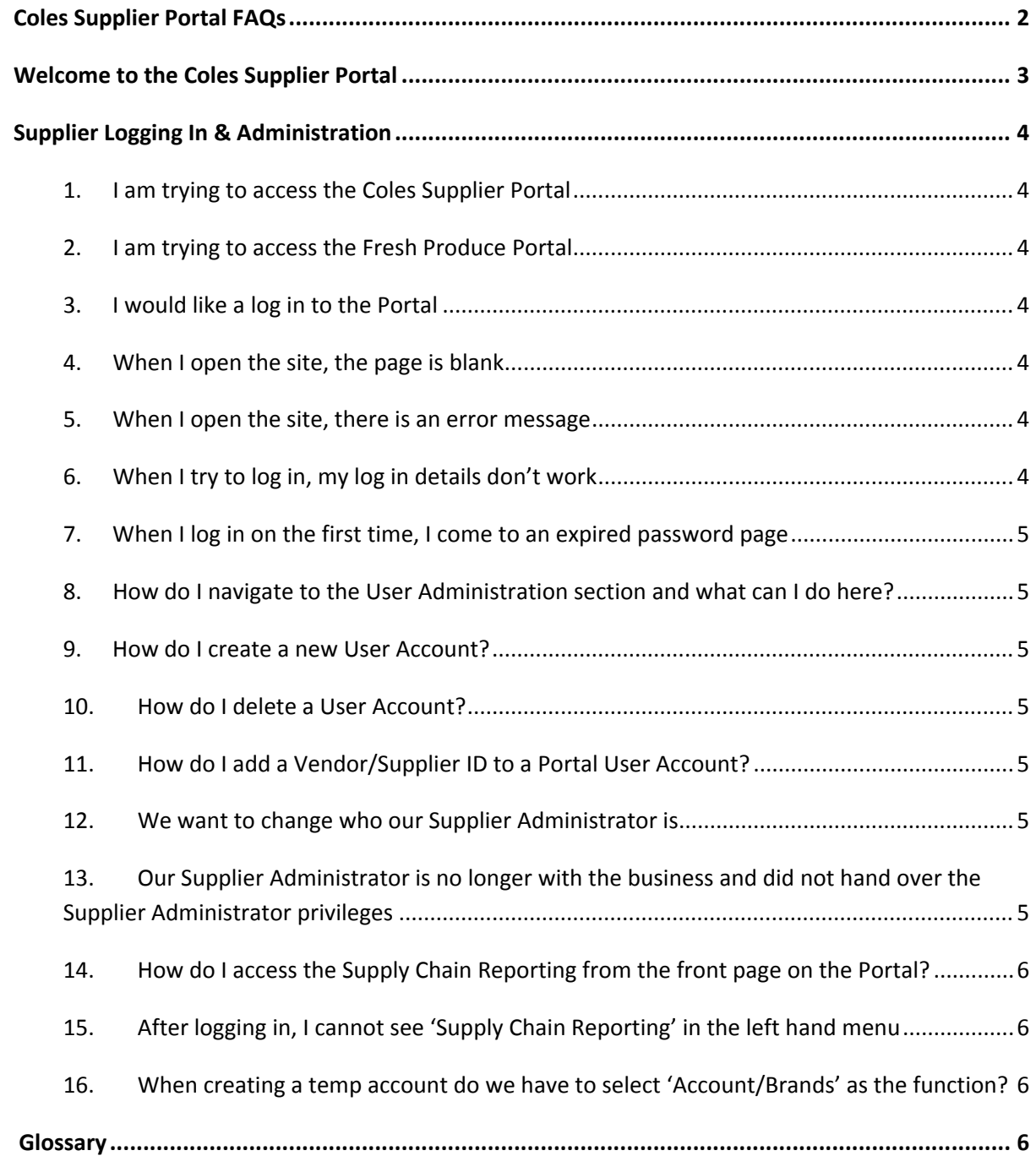

## **Welcome to the Coles Supplier Portal**

And welcome to the Frequently Asked Questions for the Coles Supplier Portal!

Deployed in late 2011, our Coles Supplier Portal provides not only key Coles content for our Suppliers including; Quality, eCommerce and Logistics information; but also includes a suite of Supply Chain Reporting for our Merchandise Suppliers.

In order to support your use of the Coles Supplier Portal, we have developed these Frequently Asked Questions based on the thousands of queries we have had from our Suppliers. The key themes covered in the Frequently Asked Questions include:

- Logging in and Administration
- Accessing Supply Chain Reporting

If, after reading this document, you still have questions, or if you have feedback on the Portal, including enhancements or additional information we could provide on the Portal, please email portalfeedback@coles.com.au.

Thank you for your continued support in the Portal and our initiatives at Coles.

Kind regards

The Coles Team

### **Supplier Logging In & Administration**

#### **1. I am trying to access the Coles Supplier Portal**

The URL for the Portal is www.supplierportal.coles.com.au

#### **2. I am trying to access the Fresh Produce Portal**

The Fresh Produce Portal (used for weekly quotes for Fresh suppliers) is a different portal to the Coles Supplier Portal. The URL for the Fresh Produce Portal is https://www.supplierportal.coles.com.au/lqm. Your log-ins for the two sites will be different.

#### **3. I would like a log in to the Portal**

If your Supplier already has access to the Coles Supplier Portal, you will have to request access through your Supplier Administrator.

If you are unable to find out who your Supplier Administrator is, or you don't have access to the Portal, you can contact the Coles administrator on ColesSupermarketsSupplierRelationships@coles.com.au to let you know. To allow for

quicker turnaround, ensure to supply your Supplier Name, Vendor ID/s, First Name, Last Name, Email Address and Phone Number.

If you would like to gain access to the Supply Chain Reporting on the Coles Supplier Portal, have a discussion with your Category Manager. Category Managers will then need to request access to the reporting to be enabled through the email ColesSupermarketsSupplierRelationships@coles.com.au.

#### **4. When I open the site, the page is blank**

The Coles Supplier Portal is not supported by Internet Explorer version 6; you will need to upgrade if you are using IE6.

Other browsers e.g. Mozilla Firefox, Google Chrome, Safari, are supported by the site.

#### **5. When I open the site, there is an error message**

If the site is unavailable and you are receiving an error message, please call Coles Helpdesk on 1300 669 665 to raise an issue immediately; this is a high priority issue.

#### **6. When I try to log in, my log in details don't work**

This may be due to copy-pasting the log in and password details. Ensure that if you are doing this, you don't copy the 'space' as well as the characters.

If this does not work, you are able to reset your password on the log in page, or get your Supplier Administrator to do this for you.

#### **7. When I log in on the first time, I come to an expired password page**

This is not an error; upon first log in, you need to update your password. You will have to provide your original password and nominate your new password and will then be able to continue on.

#### **8. How do I navigate to the User Administration section and what can I do here?**

Select 'Administration' from the main menu on the left hand side. Select 'User Administration'.

Within 'User Administration', all users can view and edit your own details and can also view details of other users within their Supplier. The Supplier Administrator is identifiable by **(A)**.

Supplier Administrators can also add users in 'Add a User' section. In the 'View Details', Supplier Administrators can reset user passwords, delete user accounts or change the user to the Supplier Administrator by selecting the 'Set as Admin' button.

#### **9. How do I create a new User Account?**

Within the User Administration screens, Supplier Administrator will have access to 'Add a User' tab. Select the IDs to assign the account to, the function, and complete the user account details. Once completed, click 'Save', and the user will receive an email notification of their account.

#### **10. How do I delete a User Account?**

Within the User Administration screens, select user to be deleted and click 'View Details'. Select 'Delete' at the bottom of the page.

Note: Supplier Administrators cannot delete their own account. To delete a Supplier Administrator account, the role of Supplier Administrator needs to be transferred to another user first.

#### **11. How do I add a Vendor/Supplier ID to a Portal User Account?**

To add a Vendor/Supplier ID to a user, Supplier Administrator needs to delete the account and set the account up again with access to all IDs required.

#### **12. We want to change who our Supplier Administrator is**

Supplier Administrator must pass on the Supplier Administrator privileges. Search for the User who should be the new Supplier Administrator, select 'View Details' and click the 'Change to Administrator' button.

#### **13. Our Supplier Administrator is no longer with the business and did not hand over the Supplier Administrator privileges**

Contact ColesSupermarketsSupplierRelationships@coles.com.au to get this changed over. Ensure to provide the following information;

**Supplier Name**: **Vendor ID/s**: **First Name of new Supplier Administrator (SA)**: **Last Name of new SA**: **Email address of SA**: **Phone Number of SA**:

#### **14. How do I access the Supply Chain Reporting from the front page on the Portal?**

- Login Log in using the grey log in button in the top right hand of the screen
- In the menu on the left hand side, go to 'Supply Chain Reports'

#### **15. After logging in, I cannot see 'Supply Chain Reporting' in the left hand menu**

Access to reporting has not been set up; please contact your Category Manager to confirm that you should have access to Supply Chain Reporting. If confirmed, either Supplier or Category Manager can contact ColesSupermarketsSupplierRelationships@coles.com.au to request access.

#### **16. When creating a temp account do we have to select 'Account/Brands' as the function?**

There is nothing driven from this field but the idea to introduce this field was for the suppliers to manage their users and know who belongs to what department.

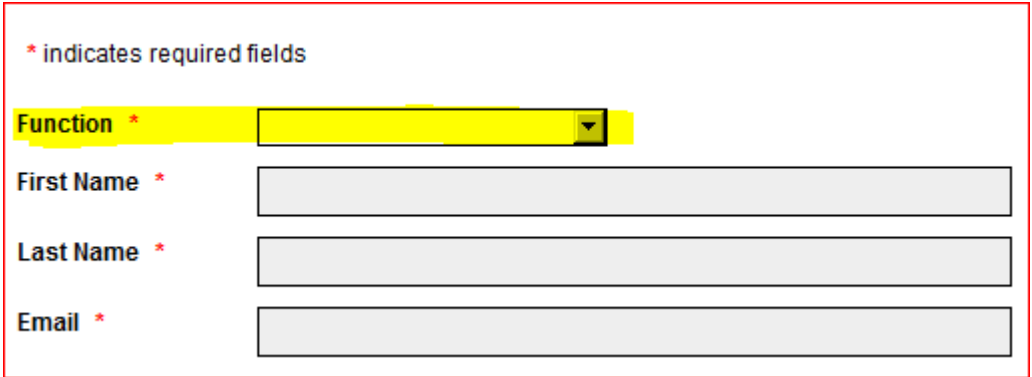

# **Glossary**

è

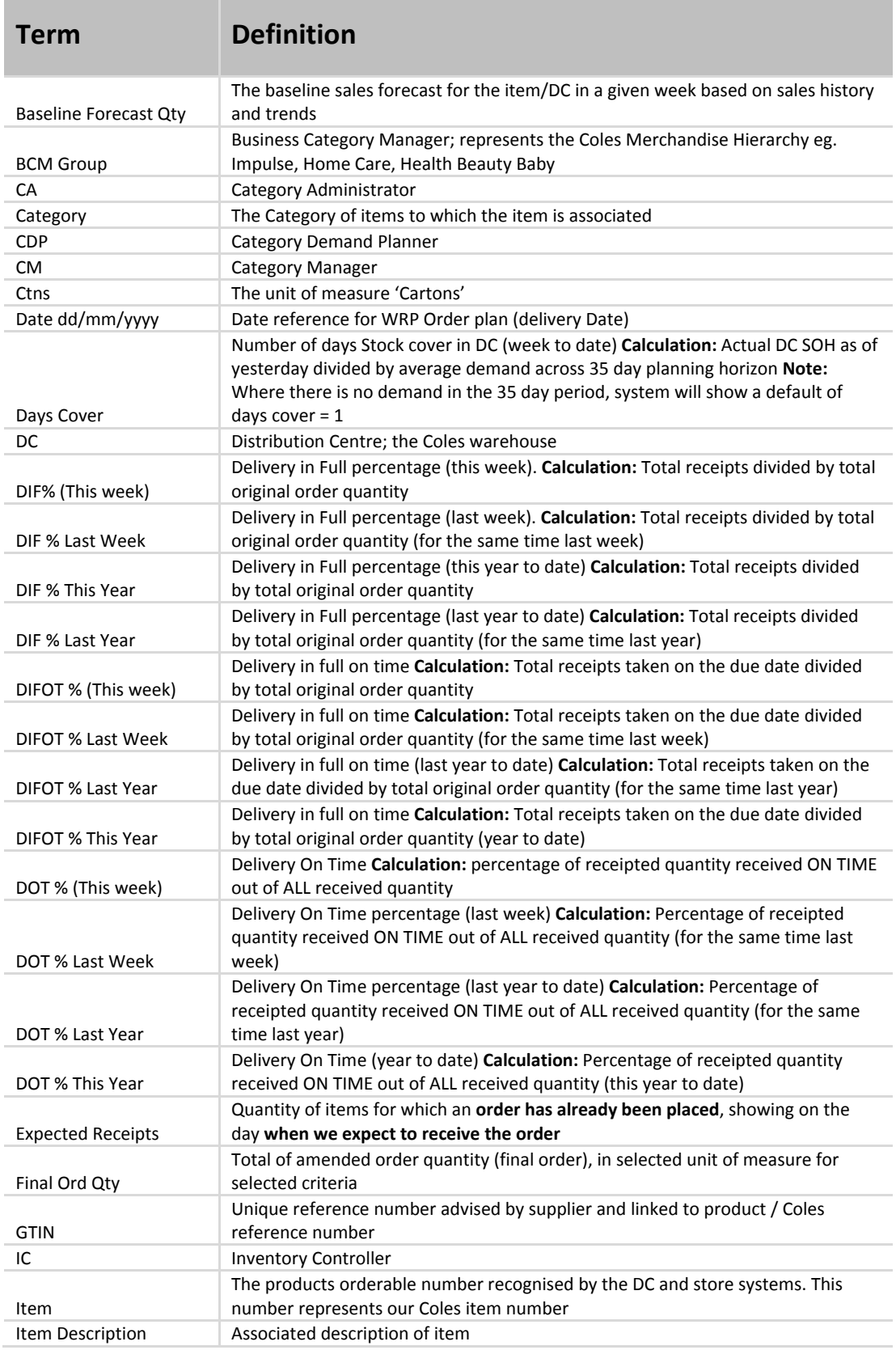

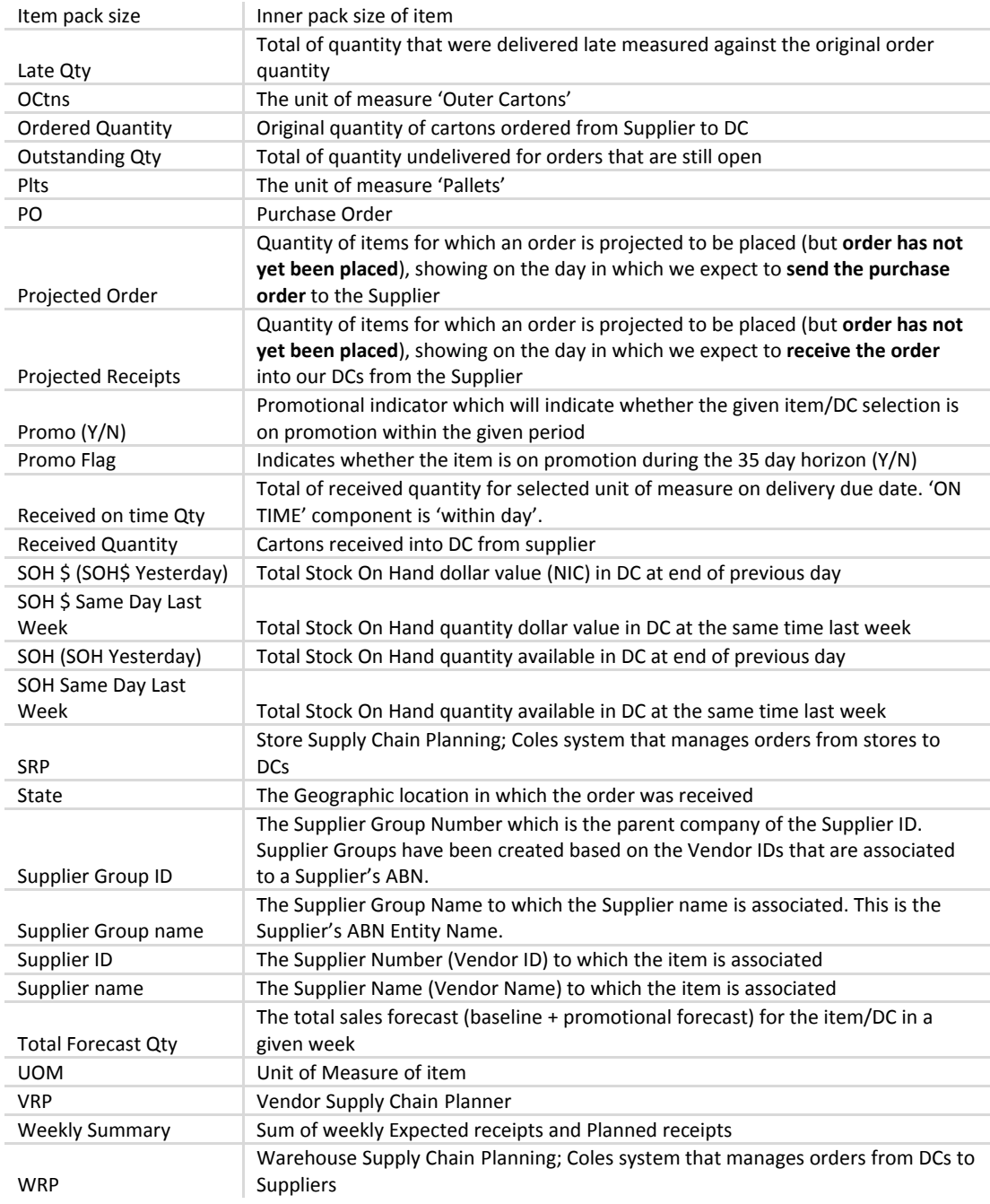